## **KNU 온라인 인권특강 수강방법\***

**1. 학습관리시스템 접속**

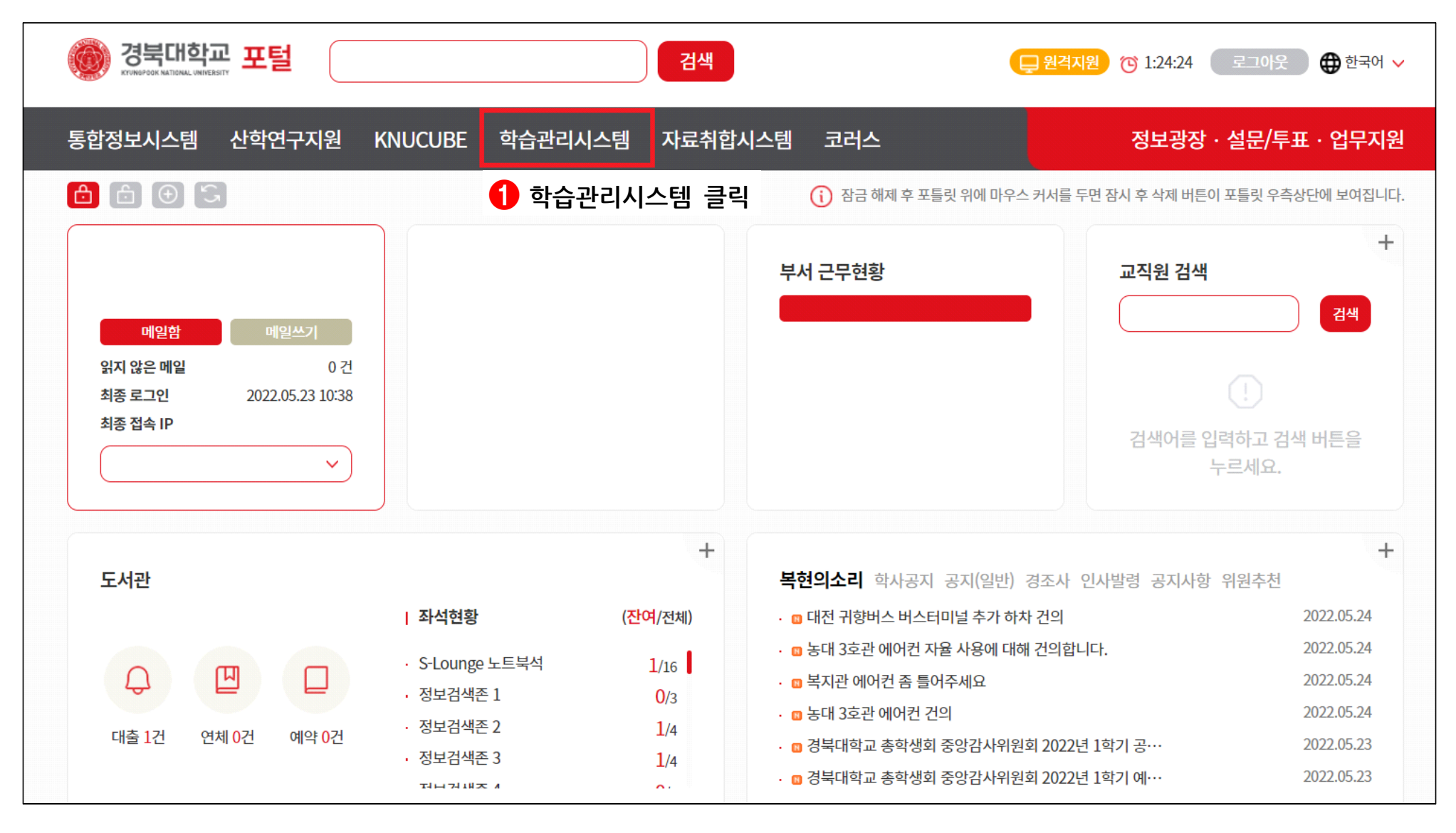

## \* 수강방법 안내는 교직원용으로 설명하였으나 학생용도 방법은 상동

## **2. 비교과과정 클릭**

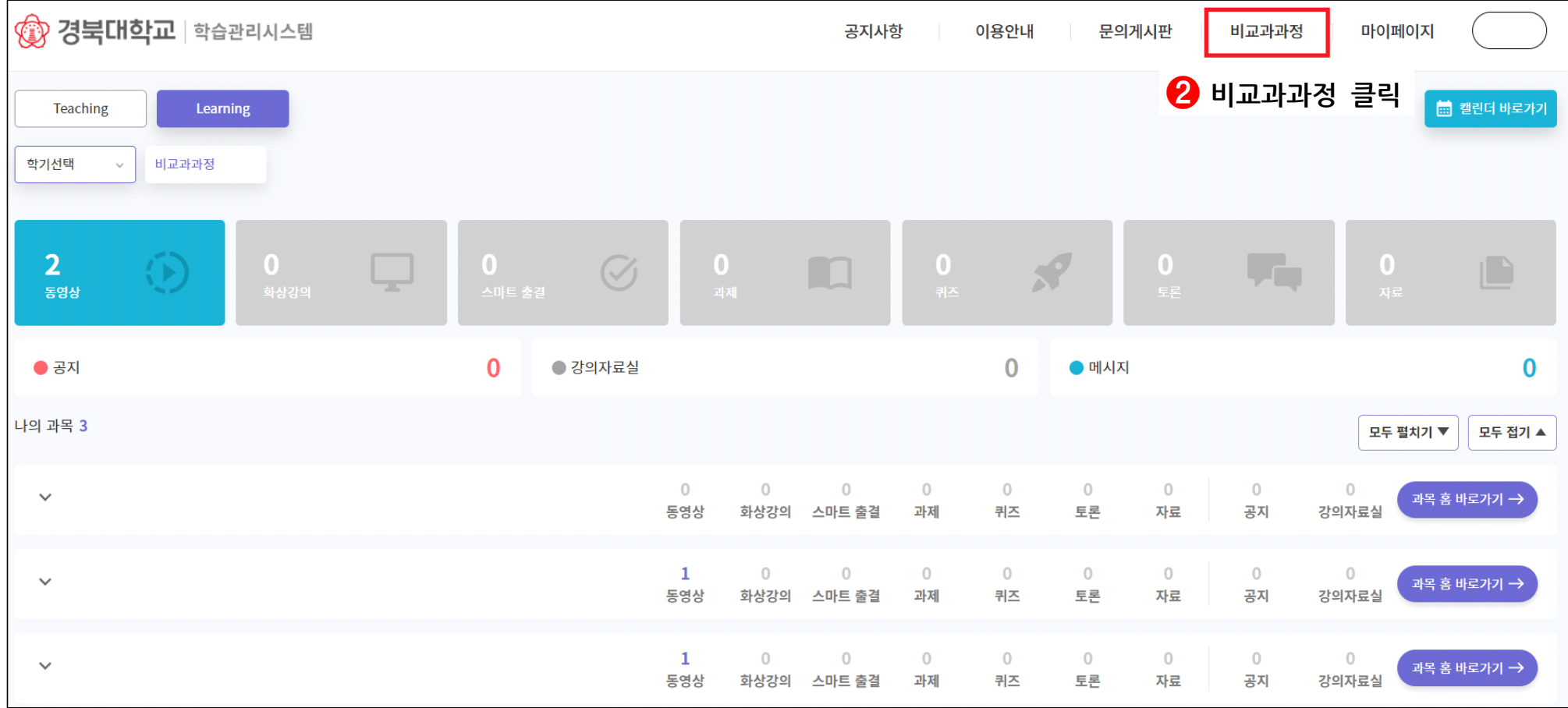

**3. 강좌 검색하기**

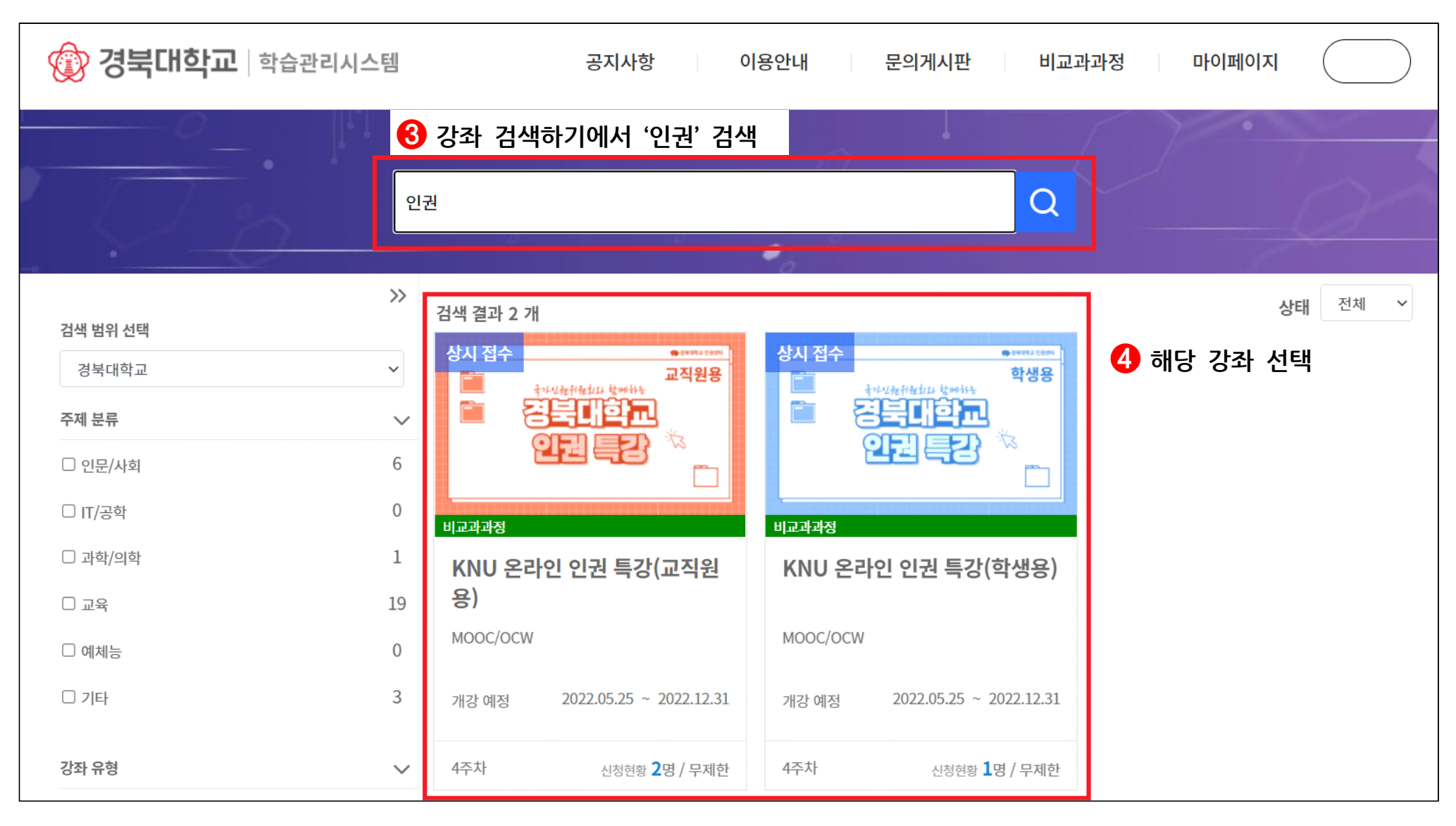

**4. 수강 신청하기**

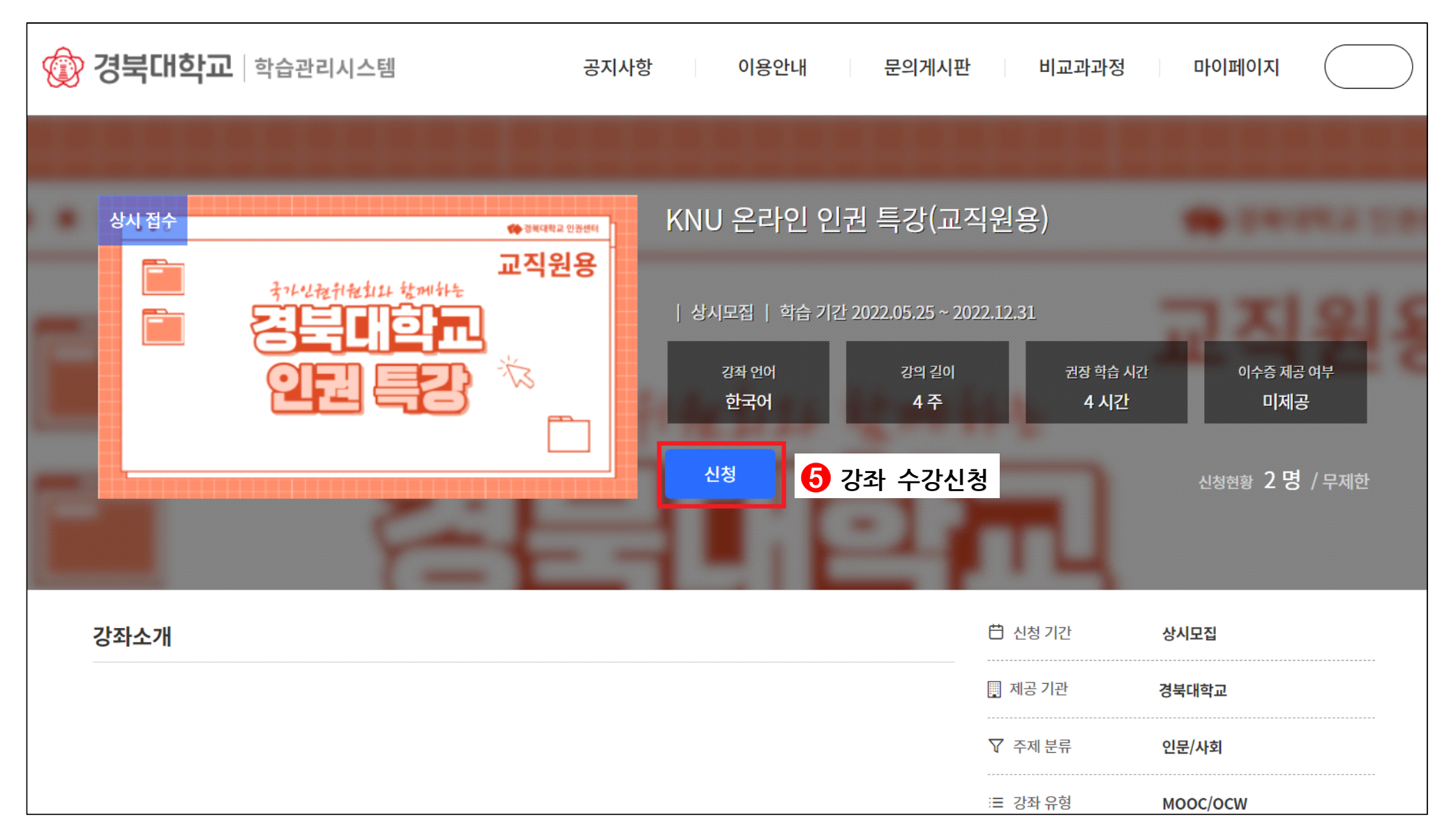

## **5. 강의 수강하기**(강의 콘텐츠 클릭 후 강의 수강)

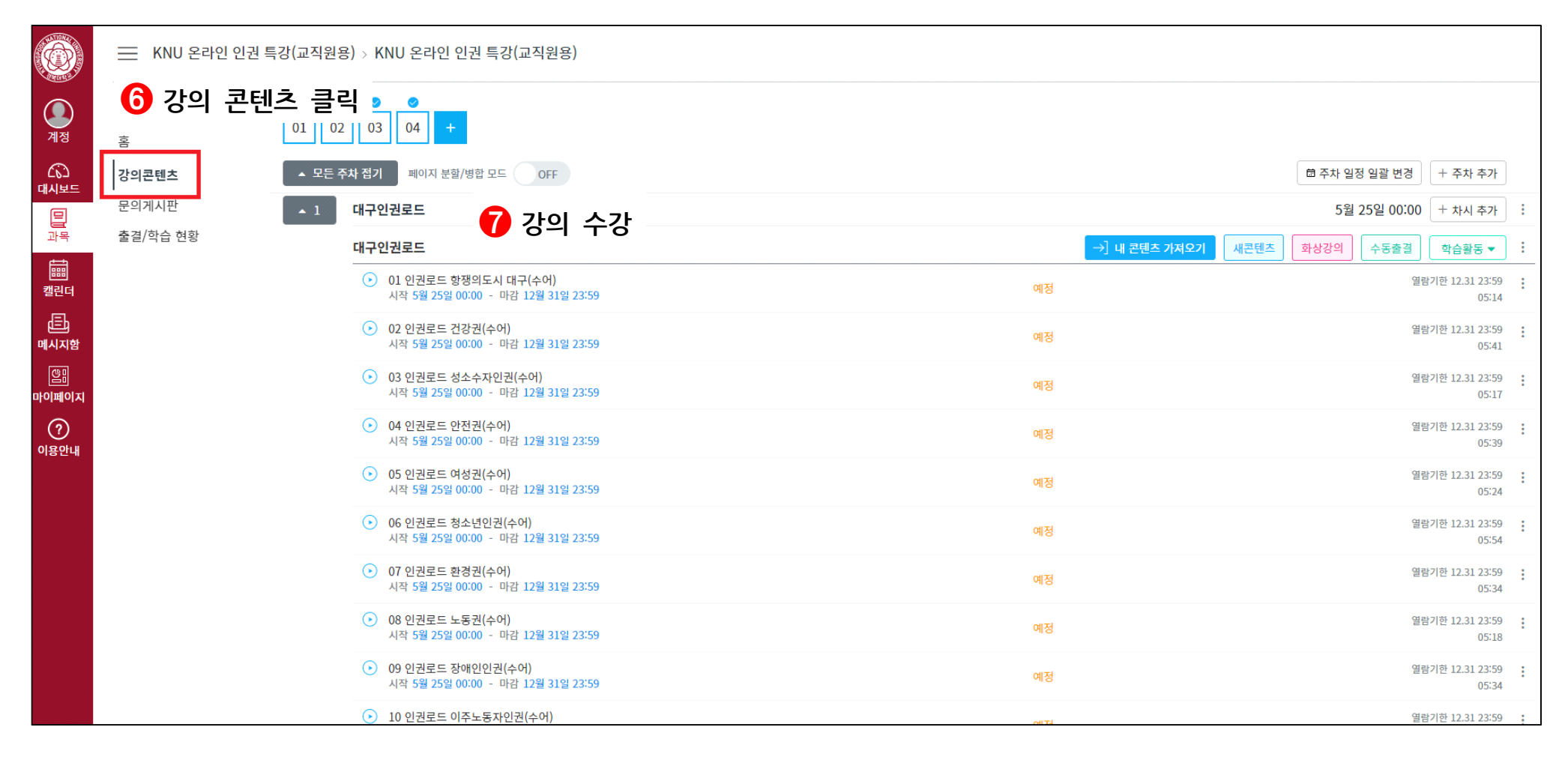